# **SF Converter Активированная полная версия With License Key Скачать бесплатно**

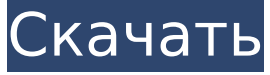

### **SF Converter Crack Activation Code Free Download**

SF Converter Cracked Version — это утилита для создания форматированных файлов документов из простых текстовых файлов ASCII, помеченных в соответствии с соглашением о маркировке текста стандартного формата SIL (SF). Он принимает любой файл SF на вход и преобразует файл в файл Microsoft Rich Text Format (RTF). Отдельные поля SF могут получать форматирование, изменения кодировки и т. д. Шаблон Word Священного Писания предназначен для того, чтобы помочь лингвистам вводить переводы Священных Писаний в Microsoft Word версии 6 и выше. Этот шаблон Word предоставляет стили и макросы (специальные функции), необходимые для ввода текста Писания, описательной маркировки каждого элемента, печати черновиков и качественных распечаток, а также экспорта данных в виде файла стандартного формата. Настраиваемые меню и панели инструментов позволяют легко использовать эти функции. То, что вы видите в формате Word на экране, это то, что вы получаете на печатной странице. Функции: - Предоставляет стили и макросы (специальные функции), необходимые для ввода текста Писания, описательной маркировки каждого элемента, печати черновиков и качественных распечаток, а также экспорта данных в виде файла стандартного формата. - Позволяет вводить различные переводы Писания и комментарии; -Позволяет лингвисту печатать для контроля качества. -Позволяет лингвисту экспортировать данные в стандартном формате. -Пропускает писатель каждые несколько строк для плавного вывода. - Текстовые теги с описательным языком для облегчения компьютеризированной обработки языка. -Экономит время на чтение и форматирование файлов. -Поддерживает файлы обработки текстов и текстовые файлы. -Отображение полей для форматирования. -Шаблон Word написан простым английским языком для простоты использования. - Может обрабатывать большие объемы данных без выпадения. -Обеспечивает контроль качества от Word до печати. -Занимает всего минуту, чтобы установить. Обзор продукта: Шаблон Word Священного Писания представляет собой стиль Word и специальный функциональный шаблон, разработанный для области исследования и написания Священных Писаний.Это инструмент, который помогает лингвистам вводить переводы Писания в Microsoft Word версии 6 и выше. Шаблон использует процесс пояснительного текста и тегов, которые быстро связывают пользователя с категориями данных, предоставляя уникальный метод управления данными. Шаблон Word обеспечивает качественную работу для корпусов со стилем и синтаксисом Word. Шаблон Word был специально разработан для удовлетворения потребностей SIL и других рабочих групп, а также для использования общепризнанного синтаксиса. Монтаж Шаблон Word Священного Писания — это шаблон Word, который можно загрузить с сайта документации по продуктам Microsoft по адресу Шаблон Word есть

#### **SF Converter Crack+ License Key**

SG Converter — это утилита для преобразования документов SG (в основном созданных в WordPerfect 5.0 или 6.0) в документы в формате Microsoft Word 5.0/6.0. По сути, это позволяет вам форматировать ваши документы WordPerfect SG так же, как «родной» WORD.

Он понимает теги SG уровня документа и может выполнять команды SG уровня файла. Другими словами, он знает, где разместить разделы, где разместить верхние и нижние колонтитулы, а также где найти, какие разделы выделить жирным шрифтом. Он также понимает кодировку XML, если ваши документы SG были созданы в версии WordPerfect, которая поддерживает XML. Конвертер SG не является программой списка дел. Конвертер SG (и конвертер XML-SG) не содержит функций фильтрации или оптического распознавания символов. Он также не поддерживает представление вашего документа в формате WYSIWYG. Вам нужно будет открыть шаблон Word после преобразования и использовать панель инструментов форматирования для внесения любых изменений. Вот некоторые из возможностей SG Converter: - Чтение и запись: поддерживается доступ на уровне файлов, папок и дисков. - Теги SG (папки, ссылки, разделы) - Позволяет помещать разделы вашего документа в категории SG со своими собственными тегами (например, «Глава 1», «Введение», «Вопросы») - Команды SG — позволяет выполнять команду SG на уровне файла (например, «Вставить кодировку XML») - Преобразование SG XML. Позволяет преобразовывать документы SG (созданные в WordPerfect и сохраненные в формате XML) в формат XML, совместимый с Microsoft Word. - SG Recycling: позволяет перерабатывать файлы SG (например, «Создать новый документ из существующего project.xml») - Мастер назначения SG: позволяет создавать новые проекты из существующих файлов SG (чтение или запись ваших проектов). Пакетный конвертер SG - это утилита для преобразования документов SG (в основном созданных в WordPerfect 5.0 или 6.0) в документы в формате MS Word 5.0. По сути, это позволяет вам форматировать ваши документы WordPerfect SG так же, как «родной» WORD.Он понимает теги SG уровня документа и может выполнять команды SG уровня файла. Другими словами, он знает, где разместить разделы, где разместить верхние и нижние колонтитулы, а также где найти, какие разделы выделить жирным шрифтом. Это также 1709е42с4с

## **SF Converter With License Code 2022**

Шаблон Word Священного Писания предназначен для того, чтобы помочь лингвистам вводить переводы Священных Писаний в Microsoft Word версии 6 и выше. Этот шаблон Word предоставляет стили и макросы (специальные функции), необходимые для ввода текста Писания, описательной маркировки каждого элемента, печати черновиков и качественных распечаток, а также экспорта данных в виде файла стандартного формата. Настраиваемые меню и панели инструментов позволяют легко использовать эти функции. То, что вы видите в формате Word на экране, это то, что вы получаете на печатной странице. SF Converter — это утилита для создания форматированных файлов документов из простых текстовых файлов ASCII, помеченных в соответствии с соглашением о маркировке текста стандартного формата SIL (SF). Он принимает любой файл SF на вход и преобразует файл в файл Microsoft Rich Text Format (RTF). Отдельные поля SF могут получать форматирование, изменения кодировки и т. д. Обновлено: Сэкономьте 0,06 доллара США с этим специальным промо-кодом! Просто загрузите пакет программного обеспечения конвертера стандартного формата Библии и Сила, и вы получите БОНУСНЫЙ продукт, содержащий The Letter QWTY Мартина Хилзингера, всего за 12 долларов США! Программное обеспечение конвертера SF По: Программное обеспечение конвертера SF Обновлено: 6 сентября 2013 г. Опубликовано: Издательство Шанти SF Converter — это утилита для создания форматированных файлов документов из простых текстовых файлов ASCII, помеченных в соответствии с соглашением о маркировке текста стандартного формата SIL (SF). Он принимает любой файл SF на вход и преобразует файл в файл Microsoft Rich Text Format (RTF). Отдельные поля SF могут получать форматирование, изменения кодировки и т. д. Шаблон Word Священного Писания предназначен для того, чтобы помочь лингвистам вводить переводы Священных Писаний в Microsoft Word версии 6 и выше. Этот шаблон Word предоставляет стили и макросы (специальные функции), необходимые для ввода текста Писания, описательной маркировки каждого элемента, печати черновиков и качественных распечаток, а также экспорта данных в виде файла стандартного формата. Настраиваемые меню и панели инструментов позволяют легко использовать эти функции.То, что вы видите в формате Word на экране, это то, что вы получаете на печатной странице. Получите SF Converter и попробуйте его, чтобы увидеть, насколько полезным он может быть для вас при преобразовании форматирования документов. Описание конвертера SF: Шаблон Word Священного Писания предназначен для

## **What's New in the?**

SF Converter создает хорошо отформатированный файл Word RTF (.rtf) из файла с открытым текстом, помеченного стандартным форматом. 1. SF Converter — это утилита для создания форматированных файлов документов из простых текстовых файлов ASCII, помеченных в соответствии с соглашением о маркировке текста стандартного формата SIL. Этот инструмент был разработан для использования в качестве инструмента для преобразования файлов SF в файлы RTF для использования в документах Word. Формат Microsoft Word RTF тесно связан со стандартным форматом. SF Converter использует формат RTF для преобразования. Если форматирование должно быть изменено, формат должен быть установлен для полей. Вы можете использовать любой набор параметров формата, который вам нравится. Например, вы можете определить два текстовых поля как полужирный и курсивный, настроить их так, как если бы они были одним текстовым полем, установить для свойства текста курсив и т. д. Конвертер SF также принимает поля SF как отдельные части и может изменить форматирование. полей в целом. Все теги SF сохраняются в выходных данных RTF. 2. SF Converter считывает каждую строку входного файла и преобразует строки в документ Word. Каждая строка идентифицируется своим тегом, и каждый тег преобразуется. SF Converter преобразует каждую строку с тегами в строку выходного файла. 3. Вы можете ввести файл SF в конвертер SF и использовать пункт меню «Добавить файлы», чтобы импортировать один или несколько файлов SF в конвертер SF. Конвертер SF и статистика: 4. В окне приложения есть три раздела: а.

Выпадающее меню «Выбор файла». Это позволяет вам выбрать входной файл SF для преобразования. Размер файла должен быть меньше или равен примерно 3 МБ. б. Раскрывающееся меню «Статус входного файла». Это показывает длину входного файла, количество тегов в строке, тип тега и длину символа тега. в. Раскрывающееся меню «Статус выходного файла». Здесь показано общее количество строк в выходном файле, количество тегов в каждой строке и количество тегов в строке. д. Раскрывающееся меню «Размер выходного файла». Это позволяет вам установить размер выходного файла. 5. Есть четыре основные функции конвертера SF. а. Меню «Добавить файлы» позволяет импортировать файлы SF для использования в процессе преобразования. б. Пункт меню «Начать» запускает процесс конвертации. в. Пункт меню «Вырезать» позволяет

# **System Requirements:**

Легальная информация: Медиафайр: Чтобы установить ВН/ПК: Чтобы установить NSFW/VR: СОДЕРЖАНИЕ Настройки игрового режима/сложности: Да/Нет Экраны пробуждения/сна: Нет

Related links: